# **Oracle® Fusion Middleware**

Accessibility Notes for the Administration Console for Oracle WebLogic Server

12*c* Release 1 (12.1.1)

#### **E24968-01**

December 2011

This document, *Accessibility Notes for the Administration Console for Oracle WebLogic Server*, describes WebLogic Server Administration Console accessibility:

- [Section 1, "Overview"](#page-0-0)
- [Section 2, "Accessibility Features"](#page-0-1)
- [Section 4, "Known Issues"](#page-1-0)
- [Section 5, "Documentation Accessibility"](#page-2-0)

## <span id="page-0-0"></span>**1 Overview**

Currently a variety of accessibility features are available in the WebLogic Server Administration Console and its associated online help. The application itself provides the appropriate information to ensure pages can be rendered in assistive technology. Accessibility features provided by the Web browser lets you control of the application with the keyboard and customize of the look-and-feel of the application.

Oracle is dedicated to providing high quality information technology that is accessible to people with disabilities. In particular, Oracle is committed to ensuring full compliance with the Section 508 accessibility standards. To this end, Oracle has undertaken a substantial project to ensure the accessibility of Oracle WebLogic Server. Oracle is implementing these enhancements and will continue to address all accessibility issues that come to its attention. For information about Oracle accessibility policies and support, see *Oracle's Accessibility Program* at http://www.oracle.com/accessibility/index.html.

## <span id="page-0-1"></span>**2 Accessibility Features**

The Administration Console has the following accessibility features.

## **2.1 Keyboard Access**

All functions of the WebLogic Server Administration Console are accessible and usable from the keyboard. The application supports the standard keyboard controls found in Web browsers and does not interfere with the operating system standard keyboard controls.

#### **2.2 Customizable Appearance**

The WebLogic Server Administration Console supports your ability to define and use custom style sheets. This allows you to control the manner in which the application

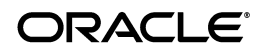

appears in the browser. You can use your own custom style sheets or simply revert the page to default formatting using the appropriate browser commands.

# **3 Using Assistive Technology**

Oracle provides certain recommended configuration options for industry leading assistive technologies. These configuration options ensure that the accessibility enhancements present in the application are available to the assistive technology user. For more information, see *Oracle's Accessibility Program* at http://www.oracle.com/accessibility/index.html.

Make sure your screen reader is configured to read the title attribute of links.

**Note:** The screen readers were tested on the Administration Console using Microsoft Internet Explorer 7.

## <span id="page-1-0"></span>**4 Known Issues**

The WebLogic Server Administration Console currently exhibits several known issues relating to 508 compliance. The issues are described in more detail below.

## **4.1 Keyboard Accessibility**

Keyboard accessibility is limited in the following ways:

- **1.** The Administration Console uses two kinds of tree controls, which use different keyboard navigation.
	- The diagnostics Monitoring Dashboard and the diagnostics Request Performance page use tree controls with enhanced keyboard navigation using the arrow keys.
	- Other tree controls are navigated using the **Tab** and **Enter** keys.
- **2.** Some editable property values in the outbound connection pool of an installed RAR application are not keyboard accessible. However, JAWS users can access these fields by using table navigation keys.

## **4.2 Screen Reader**

The screen reader's effectiveness is limited in the following ways:

- **1.** The diagnostics Monitoring Dashboard is not fully accessible by the screen reader.
- **2.** A number of buttons in the Administration Console behave as menus, for example the **Suspend** and **Shutdown** buttons on the Summary of Servers > Control page. When pressed, these buttons open a list of commands. JAWS recognizes the buttons only as buttons; it cannot read the commands on the menus.
- **3.** The screen reader skips some images or reads them incorrectly:
- The reader does not always read the "Restart maybe required" image, which is ் placed next to configuration options that may require restarting the server.
- The reader announces the **Record** button, in the toolbar region at the top of the × right pane of the Console, as "start recording" even when its status has changed to "stop recording."
- The reader does not read some images representing file types.
- **4.** The reader sometimes does not read the message "Errors must be corrected before proceeding" that is displayed at the top of a page when a user tries to save invalid entries. However, the reader does correctly read the specific error message returned at the point of the error.
- **5.** The screen reader does not announce that script recording has begun when a user initiates the recording by clicking the **Record** button.
- **6.** The screen reader sometimes unexpectedly jumps to the top of the page, for example:
	- When the user continues tabbing through the controls in the chooser control list after reading several items.
	- When the user clicks on a tree view item in the Help viewer.
- **7.** Unexpected information is read by the screen reader for Asynchronous tasks' Begin Time and End Time on the Summary of Asynchronous Tasks page.

#### **4.3 Running with High Contrast and Text Magnification**

Running the Administration Console while using high contrast or text magnification can lead to the following problems in some browsers:

- **1.** When using the Microsoft Windows High Contrast mode, some images and navigation controls are not displayed or are distorted.
- **2.** When running with text magnification some text may be overlapped or difficult to read.

#### <span id="page-2-0"></span>**5 Documentation Accessibility**

For information about Oracle's commitment to accessibility, visit the Oracle Accessibility Program website at http://www.oracle.com/pls/topic/lookup?ctx=acc&id=docacc.

#### **Access to Oracle Support**

Oracle customers have access to electronic support through My Oracle Support. For information, visit

http://www.oracle.com/pls/topic/lookup?ctx=acc&id=info or visit http://www.oracle.com/pls/topic/lookup?ctx=acc&id=trs if you are hearing impaired.

Oracle Fusion Middleware Accessibility Notes for the Administration Console for Oracle WebLogic Server, 12*c* Release 1 (12.1.1) E24968-01

Copyright © 2001, 2011, Oracle and/or its affiliates. All rights reserved.

This software and related documentation are provided under a license agreement containing restrictions on use and disclosure and are protected by intellectual property laws. Except as expressly permitted in your license agreement or allowed by law, you may not use, copy, reproduce, translate, broadcast, modify, license, transmit, distribute, exhibit, perform, publish, or display any part, in any form, or by any means. Reverse engineering, disassembly, or decompilation of this software, unless required by law for interoperability, is prohibited.

The information contained herein is subject to change without notice and is not warranted to be error-free. If you find any errors, please report them to us in writing.

If this is software or related documentation that is delivered to the U.S. Government or anyone licensing it on behalf of the U.S. Government, the following notice is applicable:

U.S. GOVERNMENT RIGHTS Programs, software, databases, and related documentation and technical data delivered to U.S. Government customers are "commercial computer software" or "commercial technical data" pursuant to the applicable Federal Acquisition Regulation and agency-specific supplemental regulations. As such, the use, duplication, disclosure, modification, and adaptation shall be subject to the restrictions and license terms set forth in the applicable Government contract, and, to the extent applicable by the terms of the Government contract, the additional rights set forth in FAR 52.227-19, Commercial Computer Software License (December 2007). Oracle America, Inc., 500 Oracle Parkway, Redwood City, CA 94065.

This software or hardware is developed for general use in a variety of information management applications. It is not developed or intended for use in any inherently dangerous applications, including applications that may create a risk of personal injury. If you use this software or hardware in<br>dangerous applications, then you shall be responsible to take all appropri

Oracle and Java are registered trademarks of Oracle and/or its affiliates. Other names may be trademarks of their respective owners.

Intel and Intel Xeon are trademarks or registered trademarks of Intel Corporation. All SPARC trademarks are used under license and are trademarks<br>or registered trademarks of SPARC International, Inc. AMD, Opteron, the AMD trademarks of Advanced Micro Devices. UNIX is a registered trademark of The Open Group.

This software or hardware and documentation may provide access to or information on content, products, and services from third parties. Oracle Corporation and its affiliates are not responsible for and expressly disclaim all warranties of any kind with respect to third-party content, products,<br>and services. Oracle Corporation and its affiliates will not be respon third-party content, products, or services.